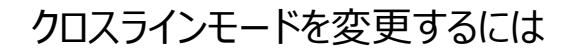

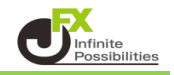

1 チャート画面にある の をクリックします。

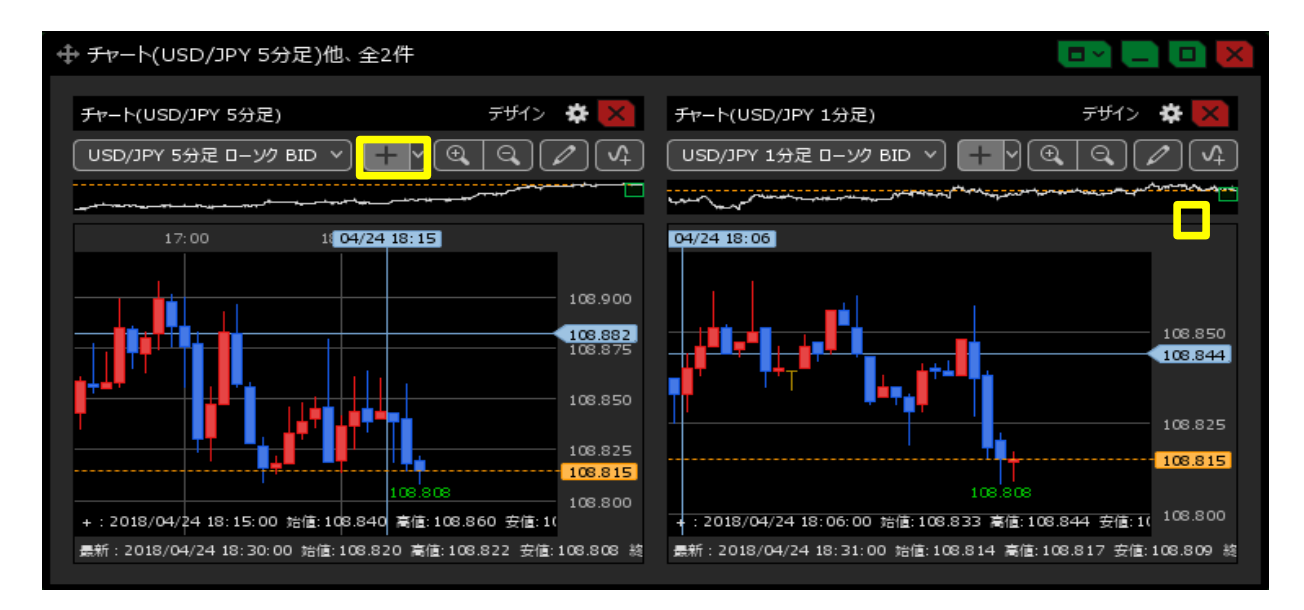

## 2 クロスラインモードは3種類あります。

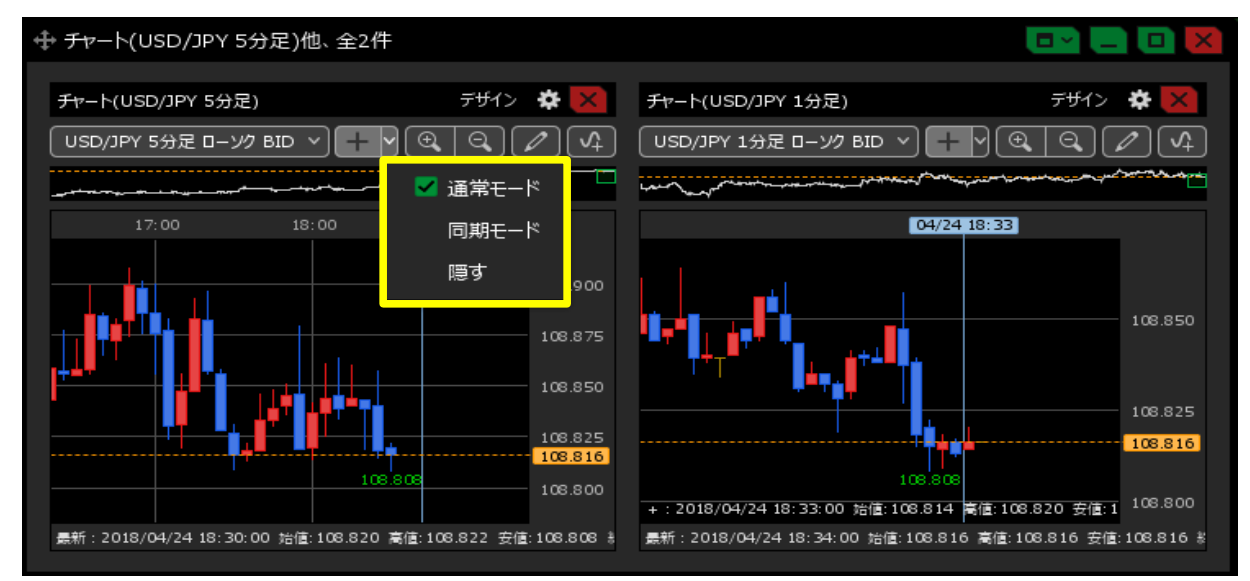

## 「通常モード」 各チャートごとにクロスラインが動きます。

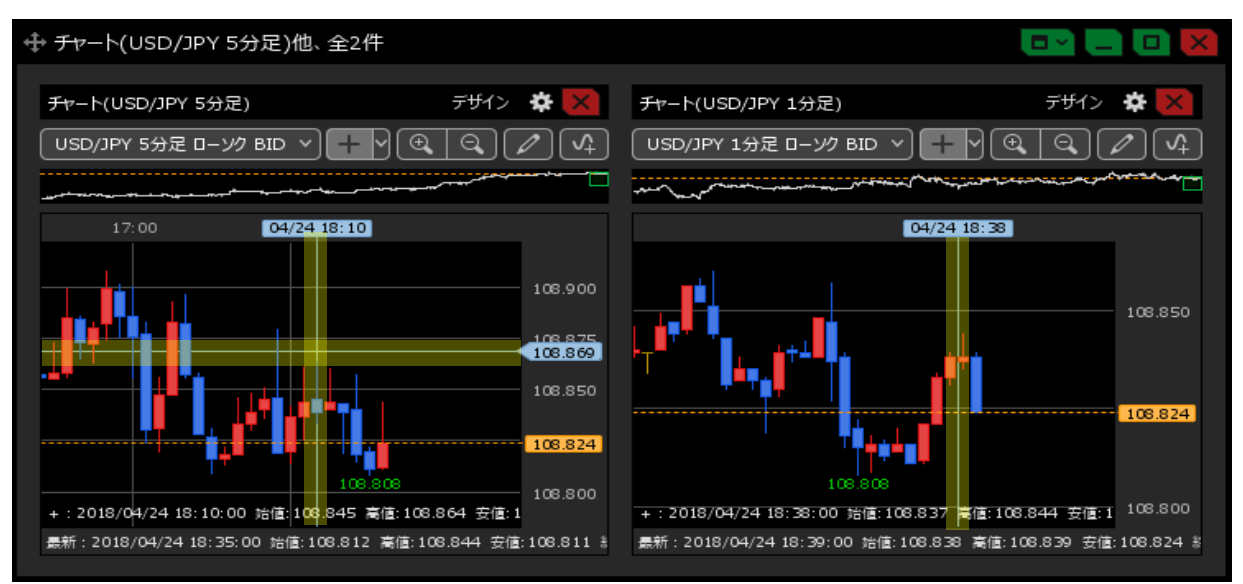

## 「同期モード」 全てのチャートでクロスラインが連動して動きます。

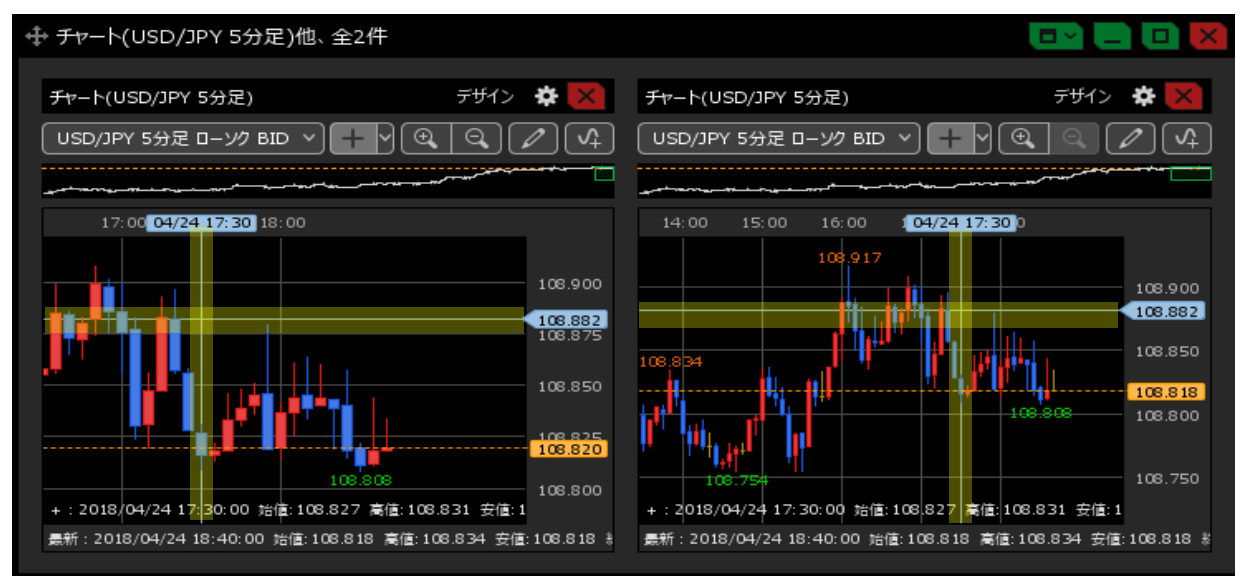

## 「隠す」 クロスラインを消すことができます。

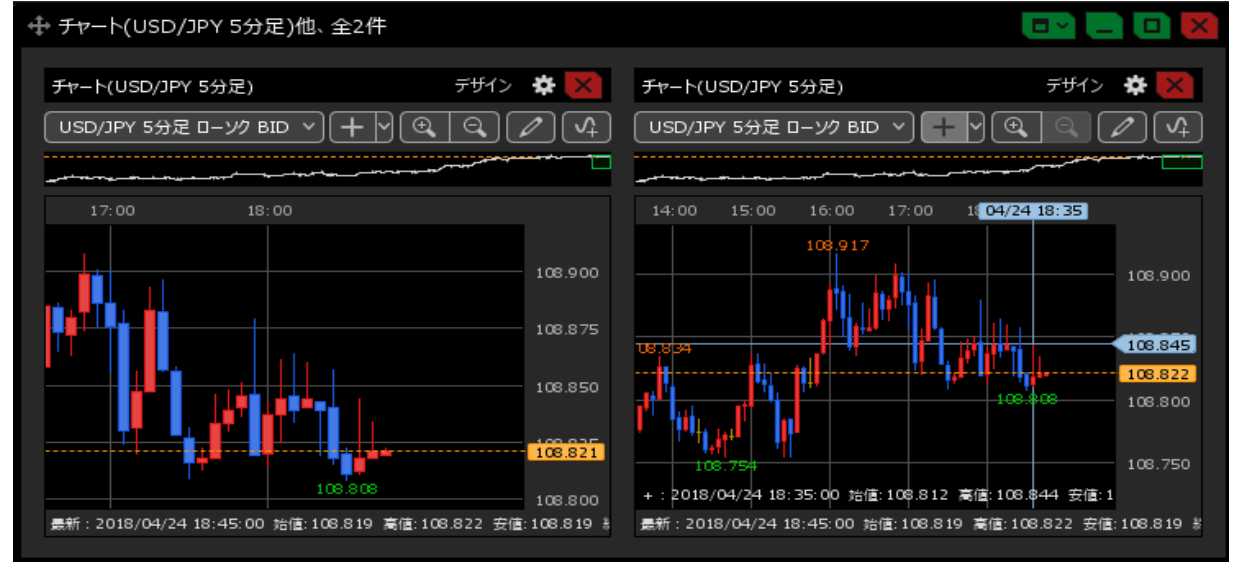